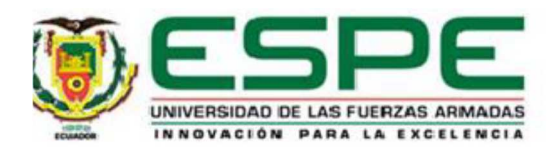

## **VICERRECTORADO DE INVESTIGACIÓN, INNOVACIÓN**

## **Y TRANSFERENCIA DE TECNOLOGÍA**

# **CENTRO DE POSGRADOS MAESTRÍA EN GERENCIA DE SISTEMAS ARTÍCULO CIENTÍFICO PREVIO A LA OBTENCIÓN DEL TÍTULO DE MAGISTER EN GERENCIA DE SISTEMAS**

# **TEMA: APP MÓVIL DESARROLLADA CON METODOLOGÍA ÁGIL PARA IOT CONTROLADA DESDE UNA RED LAN/WAN CON PLACA DE DESARROLLO DE HARDWARE LIBRE (ARDUINO)**

**AUTOR: VILLAMIL QUINTEROS, WILSON XAVIER DIRECTOR: Ph.D. GUARDA, TERESA** 

**SANGOLQUI - 2019**

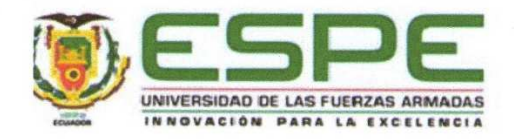

# VICERRECTORADO DE INVESTIGACIÓN, **INNOVACIÓN Y TRANSFERENCIA DE TECNOLOGÍA**

## **CENTRO DE POSTGRADOS**

#### **CERTIFICADO DEL DIRECTOR**

Certifico que el Artículo Científico, "APP MÓVIL DESARROLLADA CON METODOLOGÍA ÁGIL PARA IOT CONTROLADA DESDE UNA RED LAN/WAN CON PLACA DE DESARROLLO DE HARDWARE LIBRE (ARDUINO)." fue realizado por el señor Villamil Quinteros, Wilson Xavier el mismo que ha sido revisado en su totalidad, analizado por la herramienta de verificación de similitud de contenido; por lo tanto cumple con los requisitos teóricos, científicos, técnicos, metodológicos y legales establecidos por la Universidad de Fuerzas Armadas ESPE, razón por la cual me permito acreditar y autorizar para que lo sustente públicamente.

Sangolquí, 19 de Marzo de 2019

Firma:

I am Hours Gospo es sono anono

Teresa Guarda, Ph.D C.C.: 096091648-4

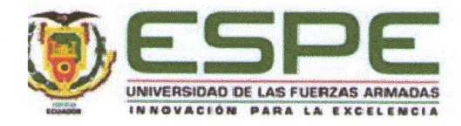

## VICERRECTORADO DE INVESTIGACIÓN, INNOVACIÓN Y

#### **TRANSFERENCIA DE TECNOLOGÍA**

#### **CENTRO DE POSTGRADOS**

#### **AUTORIA DE RESPONSABILIDAD**

Yo, Villamil Quinteros, Wilson Xavier, con cédula de ciudadanía Nº 171270952-4, declaro que el contenido, ideas y criterios del Artículo Científico: APP MÓVIL DESARROLLADA CON METODOLOGÍA ÁGIL PARA IOT CONTROLADA DESDE UNA RED LAN/WAN CON PLACA DE DESARROLLO DE HARDWARE LIBRE (ARDUINO) es de mi autoría y responsabilidad, cumpliendo con los requisitos teóricos, científicos, técnicos, metodológicos y legales establecidos por la Universidad de Fuerzas Armadas ESPE, respetando los derechos intelectuales de terceros y referenciando las citas bibliográficas.

Consecuentemente el contenido de la investigación mencionada es veraz.

Sangolquí, 19 de Marzo de 2019

**Wilson Xavier Villamil Quinteros** C.C.: 171270952-4

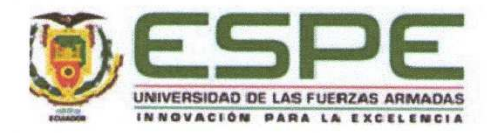

## VICERRECTORADO DE INVESTIGACIÓN, INNOVACIÓN Y **TRANSFERENCIA DE TECNOLOGÍA CENTRO DE POSTGRADOS**

#### **AUTORIZACIÓN**

Yo, Villamil Quinteros, Wilson Xavier autorizo a la Universidad de las Fuerzas Armadas ESPE publicar en el Repositorio Institucional: el registro bibliográfico, el resumen y la dirección web indexada en la revista del artículo científico: APP MÓVIL DESARROLLADA CON METODOLOGÍA ÁGIL PARA IOT CONTROLADA DESDE UNA RED LAN/WAN CON PLACA DE DESARROLLO DE HARDWARE LIBRE (ARDUINO).

Sangolquí, 19 de Marzo de 2019

Wilson Xavier Villamil Quinteros C.C.: 171270952-4

## **App Móvil Desarrollada con Metodología Ágil para IoT Controlada desde una Red LAN/WAN con Placa de Desarrollo de Hardware Libre (Arduino)**

Xavier Villamil <sup>1</sup> , Teresa Guarda 1,2,3

#### **xaviervq@yahoo.com, tguarda@gmail.com**

1 Universidad de las Fuerzas Armadas ESPE, Centro de Postgrados, 170511, Quito, Ecuador.

<sup>2</sup> Universidad Estatal Península de Santa Elena – UPSE, La Libertad, Ecuador.

<sup>3</sup>Algoritmi Centre, Minho University, Guimarães, Portugal

**Resumen**: La presente investigación está enfocada en el desarrollo de una App móvil en un ambiente amigable como es MIT app inventor, basada en el análisis de una metodología ágil de desarrollo de aplicaciones móviles, todo esto como parte del Internet de las cosas (IoT) que a su vez pueda ser controlada desde una red LAN o WAN interactuando con las placas de desarrollo de hardware libre Arduino Uno y Shield Arduino Ethernet, tomando como espacio físico un Datacenter en el cual se puedan monitorear por medio de sensores la temperatura, humedad, grabación y reproducción de sonidos, además el apagado o encendido de focos (led) y movimiento de motores paso a paso para simular la ejecución de alguna acción.

#### **Palabras-clave**: App; Arduino; Shield; Sensor; IoT.

#### *Mobile App Developed with Agile Methodology for IoT Controlled from a LAN / WAN Network with Free Hardware Development Plate (Arduino)*

*Abstract:* This research is focused on the development of a mobile App in a friendly environment such as MIT app inventor, based on the analysis of an agile methodology for the development of mobile applications, all of this as part of the Internet of Things (IOT) that It can be controlled from a LAN or WAN by interacting with the Arduino Uno and Shield Arduino Ethernet hardware development boards, taking as physical space a Datacenter in which temperature, humidity, recording and temperature can be monitored by means of sensors. reproduction of sounds, in addition the turning off or on of lights (led) and movement of motors step by step to simulate the execution of some action.

*Keywords:* APP; Arduino; Shield; Sensor; IOT.

#### **1. Introducción**

Dentro del ámbito tecnológico las aplicaciones móviles, así como el uso de teléfonos inteligentes se han vuelto parte de la vida cotidiana, de ahí surge la necesidad de la creación de aplicaciones móviles apoyado en IoT, que es lo que está al orden del día en la actualidad.

Varias formas de construcción existen a la hora de la creación de aplicaciones móviles, pero no facilitan su uso y la metodología para el desarrollo no es sencilla, por ello se pierde el interés y solo las personas que se desenvuelven en la programación en el área de TI son los llamados a realizar ciertas aplicaciones.

La presente investigación se basa en el uso de los siguientes componentes tecnológicos:

- Desarrollo de Software APP Móvil en Mit App Inventor (Inventor, 2018);
- Metodología de desarrollo de software ágil;
- IoT como medio una Red LAN/WAN plasmado en un Datacenter;
- Placa de Desarrollo de Hardware Libre (Arduino), Shield Ethernet, Sensor de Humedad y Temperatura, Modulo de Sonido, LEDs (Relés).

La presente investigación enfoca el desarrollo ágil, rápido y eficiente de una aplicación móvil utilizando la aplicación web Mit App Inventor que según (Villamil, Guarda, & Ninahualpa, 2018) es un proyecto educativo que cambia el esquema rutinario al desarrollar aplicaciones, con este software se pueden desarrollar proyectos muy interesantes y con un potencial muy grande a la hora de cristalizar un proyecto debido a la forma innovadora de crear Apps móviles en un entorno didáctico e intuitivo que despierta el interés en la creación de aplicaciones de cualquier tipo. En este entorno basado en un portal web lo único que debe tener el usuario es una cuenta de Gmail que a su vez no tiene costo alguno, para empezar a generar proyectos, mediante un entorno amigable programando en bloques como rompecabezas lo que hace muy agradable el ambiente a la hora de generar cualquier idea o proyecto que se quiera cristalizar.

Este desarrollo estará basado en una metodología ágil de desarrollo para dichas aplicaciones denominada DR. Móvil publicada por (Gasca Mantilla, 2014) basada en 5 fases muy claras que dan cuenta de todo lo necesario a la hora de desarrollar una APP móvil de forma ágil. Por otro lado, el objetivo de la App móvil será el de monitorear ciertos aspectos en un Datacenter, todo esto plasmado en IoT por medio del uso de una red LAN/WAN interactuando con la placa de desarrollo de hardware libre Arduino Uno, Shield Ethernet, sensor de temperatura y humedad, módulo de sonido (Grabación y reproducción de sonido), motor paso a paso (movimiento o acción de objetos) y un relé para simular el encendido o apagado de focos o leds.

En el ámbito de TI se conocen de forma general metodologías para el desarrollo de software clásico, así como lenguajes de programación que son los tradicionales y no contribuyen de forma adecuada al interés en el desarrollo o explotación de aplicaciones móviles que aporten a IoT en las Empresas u Organizaciones en sus procesos de acuerdo a la continuidad del negocio a nivel país, con esta investigación se dejará un precedente para que se puedan realizar a futuro nuevos proyectos tecnológicos enfocados en las áreas de TI con un bajo costo de desarrollo e implementación.

#### **2. Materiales y Costos**

En la presente investigación se utilizaron productos tecnológicos de hardware y software de última generación, a su vez los costos generales utilizados en el desarrollo dando cuenta del costo del proyecto que se detallan a continuación.

| Descripción                                         | Costo   |
|-----------------------------------------------------|---------|
| Placa Arduino Uno                                   | \$15,00 |
| Shield Arduino Ethernet                             | \$15,00 |
| Cables Dupont de conexiones                         | \$2,00  |
| Led de color azul y Foco de 100W                    | \$1,10  |
| Motor paso a paso de 5V                             | \$12,00 |
| Shield ULN200 para Arduino                          | \$1,00  |
| Módulo Relé para 2 canales para Arduino             | \$3,00  |
| Sensor de Sonido con grabación ISD1820 para Arduino | \$6,00  |
| Sensor de Temperatura y Humedad DHT22 para Arduino  | \$6,00  |
| TOTAL                                               | \$61,10 |

Tabla 1 – Hardware utilizado con sus costos

Tabla 2 – Software utilizado con sus costos

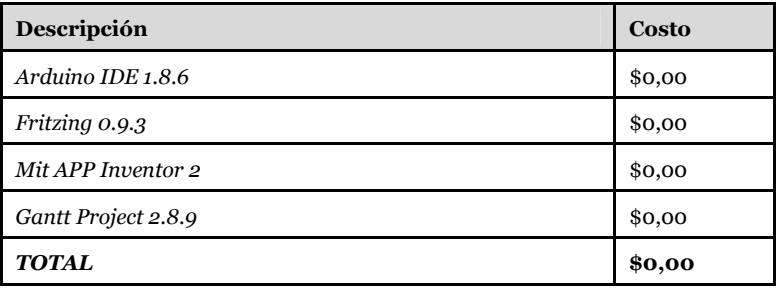

| Descripción                                                                                                    | Costo    |  |  |
|----------------------------------------------------------------------------------------------------|----------|--|--|
| Desarrollo en Arduino y App Inventor según cronograma por<br>2 meses costo aprox, por hora \$8 utilizando 2 horas diarias 5<br>días a la semana | \$640,00 |  |  |
| Telefonía                                                                                                    | \$20,00  |  |  |
| Electricidad                                                                                                    | \$20,00  |  |  |
| Material de oficina, impresiones                                                                                                    | \$50,00  |  |  |
| Publicación en PlayStore                                                                                                    | \$25,00  |  |  |
| TOTAL                                                                                                    | \$755,00 |  |  |

Tabla 3 – Costos generales de la investigación

En la Tabla 1. se detalla el presupuesto del hardware utilizado para el proyecto de la presente investigación que como se aprecia es muy bajo, los materiales son útiles para determinar varios aspectos que se pueden monitorear en un Datacenter, cabe señalar que todos los productos detallados y utilizados son nuevos. El software utilizado como se evidencia en la Tabla 2., tienen licencia GNU/GPL alineado a software libre razón por la cual no existen costos en cuanto a licencias cabe señalar que el software descrito que se ha utilizado da cuenta de las últimas versiones provistas por sus fabricantes.

La Tabla 3. Detalla los costos indirectos que se producen como efecto de la investigación del proyecto que no necesariamente refleja el costo real del proyecto, pero si evidencia ciertos costos que son fundamentales a la hora de realizar este tipo de investigaciones desde cero.

#### **3. Metodología Ágil Aplicada al Desarrollo de Apps Móviles**

Como parte de la presente investigación se realiza una APP Móvil desarrollada en la Herramienta Web Mit App Inventor denominada Ardumonitor, para ello se analizaron varias metodologías como Delfroid según (Ávila Domenech & Meneses Abad, 2013) misma que está más apegada a una comparativa asociada entre metodologías como XP y SCRUM, así como un método hibrido planteado según (Ignacio Leiva Mundaca, 2015) que explora el funcionamiento de diferentes métodos ágiles para el desarrollo de aplicaciones móviles según las necesidades que la industria de software lo amerite.

Con este precedente y en el contexto del desarrollo realizado se ha tomado como referencia la Metodología de Desarrollo de aplicaciones móviles Dr. Móvil denominada así según (Gasca Mantilla, 2014), dicha metodología basa su estructura en cinco fases muy claras como se muestra en la Figura 1.

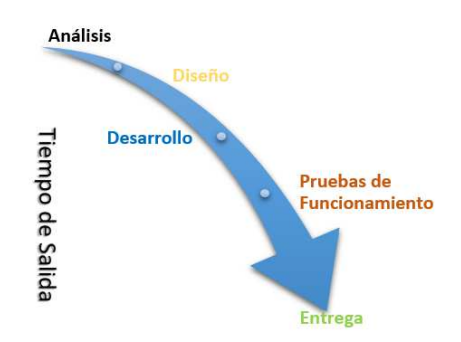

Figura 1. Fases de la Metodología de desarrollo de aplicaciones móviles Dr. Móvil

De acuerdo a lo anteriormente expuesto se detalla cada fase de la Metodología de desarrollo de aplicaciones móviles en las próximas subsecciones.

#### **3.1. Fase de Análisis**

Como parte de la fase de análisis se detallan las siguientes tareas: (1) obtención de requerimientos; (2) clasificación de requerimientos; y (3) personalización del servicio.

- (1) Obtención de requerimientos: El objeto de estudio en el cual está enfocada la presente investigación es el desarrollo de una APP móvil por medio de una herramienta de software que facilite la creación, además de ser intuitiva y que cumpla con las expectativas del desarrollador, a su vez hoy en día el internet de las cosas (IoT) según (CISCO, 2018) vincula los objetos a Internet, habilitando datos y perspectivas que nunca antes habían estado disponibles. Se crean nuevas oportunidades de ingresos y se disminuyen los costos operativos a través de la administración de los dispositivos conectados, que para este proyecto se ve plasmado con el uso de la APP móvil a través de un Smartphone conectado a una Red LAN/WAN dependiendo del caso para Monitorear varios aspectos esenciales (Temperatura, humedad, sonidos, encendido o apagado de focos, leds) dentro de un Datacenter, con esto se dejará sentado un precedente para realizar futuros proyectos que beneficien al área de TI de las empresas.
- (2) Clasificación de requerimientos: El ámbito en el que se puede desarrollar la presente investigación es diverso ya que por medio de la utilización de la APP móvil a través de una Red LAN o WAN enfocado en el internet de las cosas (IoT) no clasifica solo el uso de las necesidades de monitoreo de un Datacenter, sino que da cuenta que lo utilizado como herramientas de hardware (Arduino uno, Shield ethernet, sensores, módulos, motores, etc.) amplían el espectro y pueden ser utilizados en innumerables proyectos que pueden ser plasmados a futuro no

solo en lo tecnológico sino también en el ámbito del agro o la domótica por poder citar unos ejemplos.

(3) Personalización del Servicio: El servicio de continuidad fundamental de la aplicación móvil será el monitoreo de varios aspectos cotidianos que pueden ocurrir en un Datacenter, con esto se puede garantizar la continuidad y disponibilidad de los servicios tan críticos que se administran dentro como son: Blades, UPS, Centrales telefónicas, SAN, NAS, Cableado estructurado, Aire Acondicionado, etc. Por medio del hardware utilizado a través de Arduino y sus complementos (Shield ethernet, sensores, módulos, motores paso a paso, relés) se podrá determinar la temperatura, humedad, grabación de sonidos, encendido o reinicio físico de servidores, apagado o encendido de Focos o LEDS.

#### **3.2. Fase de Diseño**

Como parte de la fase de diseño se realizan las siguientes actividades: (1) definir el escenario; (2) estructura del software; (3) definición de tiempos; y (4) asignación de recursos.

- (1) Definir el escenario: La investigación se desenvuelve en un escenario remoto por medio de una APP móvil que utiliza el protocolo HTTP puerto 80 para este caso instalada en un Smartphone que se conecta al hardware de desarrollo libre Arduino Uno empotrado al Shield Arduino Ethernet que a su vez se conectará por medio de un patchcord (cable de conexión) a la Red corporativa de una empresa u organización. Con base en lo anterior se derivan dos posibles escenarios principales que son:
	- 1. Conexión a una Red LAN por medio de WIFI
	- 2. Conexión a una Red WAN por medio de datos móviles de las operadoras de telefonía celular que se dispongan en el medio.

El circuito electrónico diseñado para lograr el escenario remoto propuesto se lo aprecia en la Figura 2., donde se puede determinar todos los elementos de interconexión de una forma clara.

(2) Estructura del software: El software en su totalidad está desarrollado en Mit APP inventor que ayuda al análisis remoto de la aplicación emulando en cada parte de la construcción los componentes de software utilizados como lo menciona (Riego, 2017) en su sitio Web. Para el desarrollo de la APP móvil se ha utilizado el modelo de implementación que agilita el proceso de construcción de la APP, para ello se detallan los componentes de software utilizados que se los puede apreciar en la Figura 3 y el escenario físico en el que se desenvuelve la App móvil en la Figura 4.

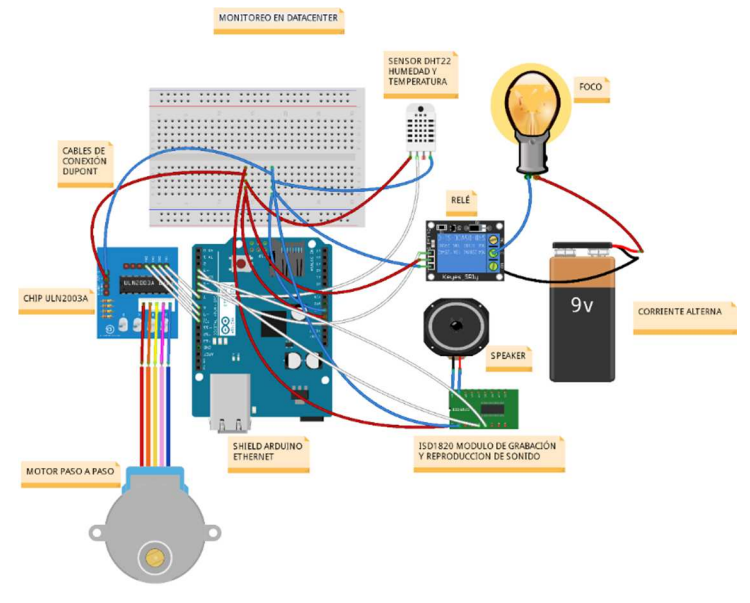

Figura 2. Circuito electrónico ArduMonitor

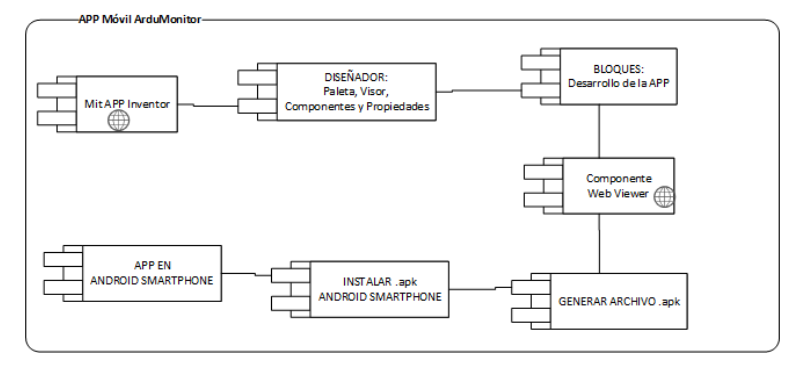

Figura 3. Diagrama de Componentes

(3) Estructura del software: El software en su totalidad está desarrollado en Mit APP inventor que ayuda al análisis remoto de la aplicación emulando en cada parte de la construcción los componentes de software utilizados como lo menciona (Riego, 2017) en su sitio Web. Para el desarrollo de la APP móvil se ha utilizado el modelo de implementación que agilita el proceso de construcción de la APP, para ello se detallan los componentes de software utilizados que se los puede apreciar en la Figura 3 y el escenario físico en el que se desenvuelve la App móvil en la Figura 4.

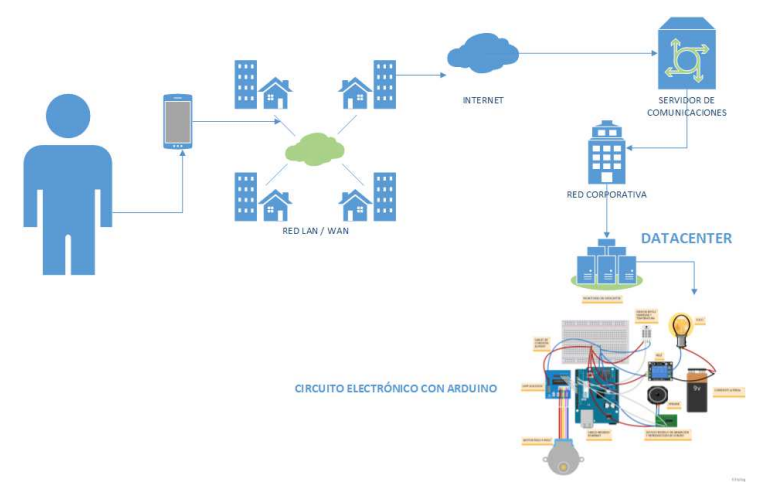

Figura 4. Diagrama de Despliegue APP Móvil ArduMonitor

(4) Definición de tiempos: El tiempo previsto para el desarrollo del presente proyecto de investigación se lo puede apreciar en el Diagrama de Gantt de la Figura 5.

| <b>GARTT</b><br>project                                  |                 |              | 2018  |      |       |       |        |            |         |           |
|----------------------------------------------------------|-----------------|--------------|-------|------|-------|-------|--------|------------|---------|-----------|
| Nombre                                                   | Fecha de inicio | Fecha de fin | abril | mayo | junio | julio | agosto | septiembre | octubre | noviembre |
| · Proyecto de Titulación                                 | 16/04/18        | 9/11/18      |       |      |       |       |        |            |         |           |
| Metodología de Desarrollo de  15/05/18<br>$\Box$ $\circ$ |                 | 14/06/18     |       |      |       |       |        |            |         |           |
| <sup>o</sup> Análisis de la Metodología                  | 15/05/18        | 14/06/18     |       |      |       |       |        |            |         |           |
| 日 。<br>Implementar APP Móvil                             | 18/06/18        | 21/08/18     |       |      |       |       |        |            |         |           |
| <sup>®</sup> Etapa de Análisis                           | 18/06/18        | 2/07/18      |       |      |       |       |        |            |         |           |
| <sup>o</sup> Etapa de Diseño                             | 3/07/18         | 16/07/18     |       |      |       |       |        |            |         |           |
| <sup>®</sup> Etapa de Desarrollo                         | 17/07/18        | 2/08/18      |       |      |       |       |        |            |         |           |
| <sup>®</sup> Etapa de Pruebas                            | 3/08/18         | 14/08/18     |       |      |       |       |        |            |         |           |
| <sup>o</sup> Etapa de Entrega                            | 15/08/18        | 21/08/18     |       |      |       |       |        |            |         |           |
| · Publicación de artículo                                | 21/08/18        | 9/11/18      |       |      |       |       |        |            |         |           |

Figura 5. Diagrama de Gantt ArduMonitor

(5) Asignación de recursos: Los recursos utilizados en el desarrollo del presente proyecto de investigación se los puede apreciar en el Capítulo 2. Materiales y Costos del presente artículo.

#### **3.3. Fase de Desarrollo**

Como parte de la fase de desarrollo se realizan la codificación y las pruebas unitarias. Para codificar la App Móvil en Mit App Inventor básicamente se tienen dos ambientes: Diseñador y Bloques, de acuerdo a lo expuesto en la Figura 6., se puede apreciar el ambiente Diseñador fundamental para conseguir la interfaz gráfica del usuario (GUI).

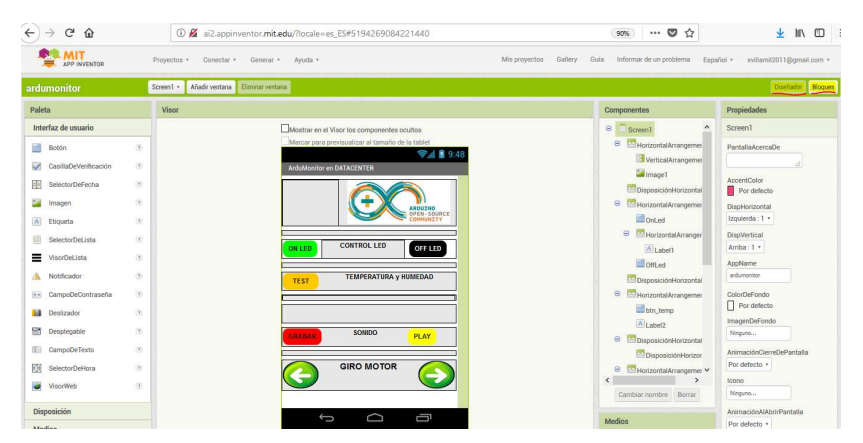

Figura 6. Ambiente Diseñador APP Ardumonitor

En el ambiente bloques se emula la codificación y las acciones o eventos que se quiere que ejecute la aplicación diseñada para este caso en la Figura 7. Se muestran los bloques utilizados conforme al diseño expuesto.

Una vez realizado el proceso de diseño y codificación por bloques, se tiene lista la App Móvil para las pruebas.

Hay que tener en cuenta que como parte del desarrollo de la APP móvil ArduMonitor, se tiene la codificación realizada en el IDE de Arduino, documentado y se lo puede descargar en la siguiente dirección web:

```
https://www.dropbox.com/s/97mvs10ef8qd62g/ardueth1.ino?dl=0
```
Como parte de las pruebas de la APP móvil se realiza la conexión al emulador de Android que tiene como herramienta Mit App Inventor como lo muestra la Figura 8.

| Añadir ventana<br>Eliminar ventana<br>Screen1 ·                                                                                              |                                                                                                    |
|----------------------------------------------------------------------------------------------------|----------------------------------------------------------------------------------------------------|
| Visor                                                                                                    |                                                                                                    |
| OnLed Clic<br>cuando<br>http://192.168.0.50/onled<br>poner Web1 v<br>$On -$<br>ejecutar<br>como<br>llamar Web1 v<br>.Obtener                 | btn temp Clic<br>cuando<br>$Un =$<br>poner Web1 v<br>http://192.168.0.50/temperatura<br>ejecutar<br>como<br>.Obtener<br>llamar Web1 v                                                         |
| $Offled$ $\cdot$<br><b>Clic</b><br>cuando<br>http://192.168.0.50/offled<br>$U_1$<br>poner Web1 v<br>ejecutar<br>como<br>llamar Web1 Cobtener | btn rec *<br><b>Clic</b><br>cuando<br>poner Web1 *<br>$U$ <sub>1</sub> $\rightarrow$<br>http://192.168.0.50/3<br>ejecutar<br>como                                                             |
| btn_gizq v Clic<br>cuando<br>poner Web1 v<br>$O(n^{-2})$<br>http://192.168.0.50/2<br>como<br>ejecutar                                        | btn_play v<br>.Clic<br>cuando<br>poner Web1 v<br>$O(n - 1)$<br>http://192.168.0.50/4<br>ejecutar<br>como                                                                                      |
| btn_gder v Clic<br>cuando<br>http://192.168.0.50/1<br>$On -$<br>poner Web1 v<br>como <b>D</b><br>ejecutar                                    | Web1 DbtuvoTexto<br>cuando<br>códigoDeRespuesta<br>contenidoDeRespuesta<br><b>url</b><br>tipoDeRespuesta<br>poner (lbl temp *)<br>Texto v<br>tomar contenidoDeRespuesta *<br>ejecutar<br>como |

Figura 7. Ambiente Bloques APP Ardumonitor

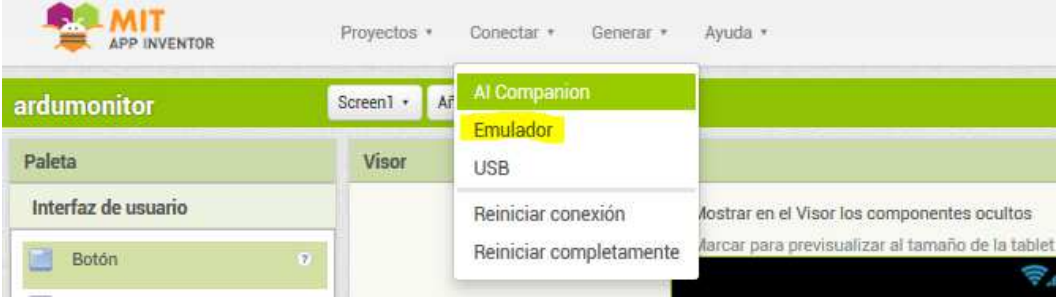

Figura 8. Conexión al emulador de Android

Como resultado de la emulación se presenta la APP en un ambiente real como lo muestra la Figura 9.

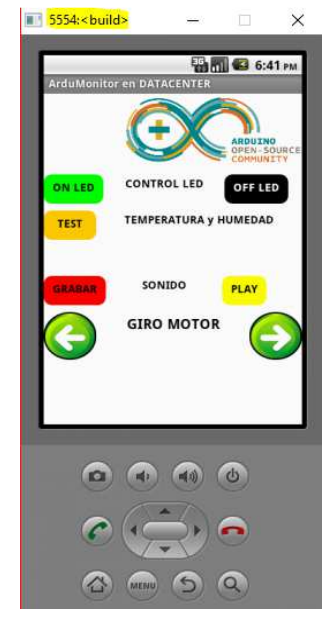

Figura 9. Emulador de Android APP Ardumonitor

#### **3.4. Fase de Pruebas de Funcionamiento**

El funcionamiento de la APP Móvil se la detalla en el Capítulo 4 Resultados del presente proyecto de investigación.

#### **3.5. Fase de Entrega**

La descarga de la APP Móvil ArduMonitor estará disponible a partir del 10 de octubre del 2018 en Google Play para su respectiva descarga, para todo público interesado en el presente proyecto que puede hacer uso como herramienta base para ser utilizado en el monitoreo de varios aspectos tecnológicos importantes en un Datacenter. A su vez en cualquier momento la APP Móvil se la puede descargar en la siguiente dirección web:

https://www.dropbox.com/s/gby3wujvq5eix2c/ardumonitor.apk?dl=0

#### **4. RESULTADOS**

Como resultado del desarrollo de la APP móvil basada en la Metodología ágil de desarrollo de aplicaciones móviles Dr. Móvil utilizando el diseño y la programación en bloques por medio del portal web Mit App inventor (Inventor, 2018) de la

presente investigación es la APP ArduMonitor, la cual se muestra en su fase final en la Figura 10.

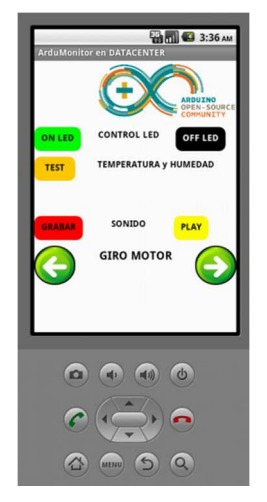

Figura 10. APP Ardumonitor

#### **4.1. Funcionamiento de la Aplicación**

La aplicación funciona por medio de la instalación de la App Móvil en un smartphone con sistema operativo Android el nombre del paquete a instalar es ardumonitor.apk, que se lo puede descargar en el literal 3.5 del presente artículo.

La aplicación funciona mediante la llamada a un componente web utilizado en Mit App Inventor que a su vez se comunica por medio del protocolo http puerto 80 con la dirección IP LAN/WAN en la que esté conectada la placa de desarrollo de hardware libre Arduino Uno empotrado al Shield ethernet, seguida de la dirección IP se envía el parámetro (variable) que recibirá el cliente ethernet de Arduino para ejecutar la acción que le corresponda de acuerdo al monitoreo o acción que se desee realizar, como ejemplo de lo citado se muestra la Figura 11.

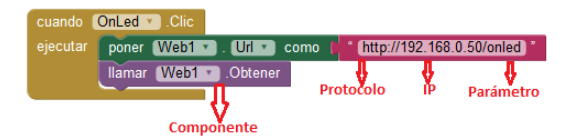

Figura 11. Componente Web App Móvil

La aplicación se muestra en forma gráfica en 5 secciones como se detalla a continuación:

1. Control Led - Esta sección cuenta con dos botones: ON LED para invocar al sketch en Arduino enviando el parámetro "onled" para encender un foco o led dependiendo el caso y OFF LED parámetro "offled" para apagar el foco o led que se encuentre encendido, esta sección se la puede apreciar en la figura 12.

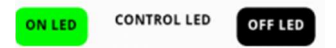

Figura 12. Sección 1 Control Led App ArduMonitor

- 2. Temperatura y Humedad Esta sección cuenta con un botón denominado TEST que invoca al sketch en Arduino enviando el parámetro "temperatura" para que a su vez devuelva los datos de la Temperatura y la Humedad presentes en ese momento en el Datacenter, esta sección se la puede apreciar en la figura 13.
- 3. Mensajes En esta sección se cargan todos los mensajes que muestran los resultados al presionar un botón en la App Móvil ArduMonitor, está sección se la puede apreciar en la figura 13.

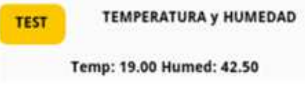

Figura 13. Sección 2: Temperatura y Humedad App ArduMonitor, Sección 3: Mensajes App ArduMonitor

4. Sonido - Esta sección cuenta con dos botones: GRABAR para invocar el sketch en Arduino enviando el parámetro "3" para que empiece a grabar los sonidos que se produzcan en el Datacenter durante 10 segundos y PLAY parámetro "4" para reproducir el sonido grabado, está sección se la puede apreciar en la figura 14.

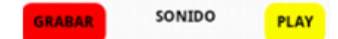

Figura 14. Sección 4 Sonidos App ArduMonitor

5. Giro motor - Esta sección cuenta con dos botones: Flecha Izquierda para invocar el sketch en Arduino enviando el parámetro "2" para que gire el motor 60° a la izquierda emulando alguna acción en el Datacenter y Flecha derecha parámetro "1" para que gire el motor 60° a la derecha de igual forma emulando alguna acción, está sección se la puede apreciar en la figura 15.

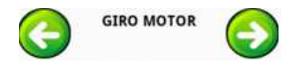

Figura 15. Sección 5 Sonidos App ArduMonitor

Todas las acciones ejecutadas en los botones presentes en la App Móvil ArduMonitor se las puede apreciar en la codificación del sketch programado en Arduino y que se encuentra disponible para descargar en el literal 3.3 del presente artículo.

#### **5. Conclusiones y Recomendaciones**

Se concluye que el proyecto de software de la presente investigación tuvo cierta complejidad ya que el entorno en la que se desenvuelve la App móvil tiene un enfoque hacia IoT, por esta razón durante el desarrollo no se tenían ciertos conocimientos en la forma de interconectar dicha App vía LAN/WAN para que recepte los datos enviados desde el hardware libre Arduino conectado a sus sensores, módulos, leds y motor paso a paso. Cabe señalar que fue de gran ayuda la Metodología ágil aplicada al desarrollo de App Móviles "DR. Móvil", ya que cada una de sus fases son muy claras y enriquecen la forma en la que se avanza con el proyecto y la documentación es concreta. Se concluye que la APP Móvil "ArduMonitor" interactúa perfectamente utilizando como medio una Red LAN/WAN con la placa de desarrollo de hardware libre Arduino y el Shield ethernet, a su vez todos los factores para monitorear un Datacenter fueron muy prácticos que arrojan datos reales y confiables, ya que en las pruebas se consiguió el fin para lo cual fue creado el proyecto de desarrollo en la presente investigación y se los puede replicar en cualquier proyecto que tenga un fin similar. Una vez analizados todos los factores tecnológicos utilizados en el presente proyecto a través del desarrollo de una App móvil resulta muy motivador, ágil e innovador ya que la forma en la que se genera un proyecto de cualquier tipo sea compleja o no, mediante el entorno de desarrollo web Mit app Inventor (Inventor, 2018) se lo puede lograr consiguiendo un producto de calidad, apoyándose en fuentes de consulta que aporten al proyecto planteado.

Se recomienda aplicar lo expuesto en la presente investigación para que sirva como referente de futuros proyectos relacionados a IOT, que puedan aportar a las áreas de tecnología de las organizaciones o a cualquier persona que guste de los sistemas informáticos o la electrónica a explotar sus ideas y transformarlos en emprendimientos reales en beneficio de la sociedad de la información.

#### **Referencias**

- Arduino. (2018). *Arduino Introduction*. (Arduino community) Retrieved from https://www.arduino.cc/en/Guide/Introduction
- Ávila Domenech, E., & Meneses Abad, A. (2013). Delfdroid y su comparación evaluativa con XP y Scrum mediante el método 4-DAT. *Revista Cubana de Ciencias Informáticas*, 8.
- CISCO. (2018). *Internet de las cosas (IoT)*. Retrieved from https://www.cisco.com/c/es\_ec/solutions/internet-ofthings/overview.html#~stickynav=8
- García, P. (2017). *El Profe García Robótica y Electrónica Libre*. Retrieved noviembre 12, 2017, from http://elprofegarcia.com/
- Gasca Mantilla, M. &. (2014). Metodología para el desarrollo de aplicaciones móviles. *18*(40), 20-35.
- Gonzalez, M. R. (2014). AAprender a Programar 'Apps' como Enriquecimiento Curricular en Alumnado de Alta Capacidad. *Bordón Revista de Pedagogía*, 135-155.
- Ignacio Leiva Mundaca, M. V. (2015). Método ágil híbrido para desarrollar software en dispositivos móviles. *Ingeniare. Revista chilena de ingeniería*, 473-488.
- Inventor, M. A. (2018). *Mit APP Inventor 2*. Retrieved noviembre 12, 2017, from http://appinventor.mit.edu/explore/library
- Riego, A. R. (2017). *Instalar y ejecutar el emulador en AI2* . (APP Inventor en Español) Retrieved noviembre 12, 2017, from https://sites.google.com/site/appinventormegusta/instalacion/instalar-y-ejecutar-elemulador-en-ai2
- RincónIngenieril. (2018). *RinconIngenieril*. Retrieved from https://www.rinconingenieril.es/rele-arduino-ethernet/
- Villamil, X., Guarda, T., & Ninahualpa, G. (2018). Agile software development for mobile applications and wireless interaction with hardware development board (Arduino). *2018 13th Iberian Conference on Information Systems and Technologies (CISTI), Caceres*, 1-5.